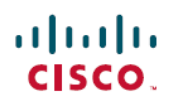

# **Nota sull'installazione e la configurazione di Cisco Catalyst serie 4500 E Supervisor Engine 8L-E**

**Prima pubblicazione:** March 11, 2016

# <span id="page-0-0"></span>**Nota sull'installazione e la configurazione di Cisco Catalyst serie 4500 E Supervisor Engine 8L-E**

**Codice prodotto: WS-X45-Sup8L-E**

Nel presente documento viene descritta l'installazione di Cisco Catalystserie 4500 E Supervisor Engine 8L-E. Per informazioni sulla configurazione del supervisor engine e dei moduli di switching, vedere la guida alla configurazione del software dello switch in uso.

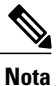

Nota I moduli di switching Catalyst serie 4500 E richiedono un supervisor engine serie E che esegue un'immagine software compatibile con tale supervisor engine. Per informazioni sulla compatibilità, vedere le note di rilascio dello switch.

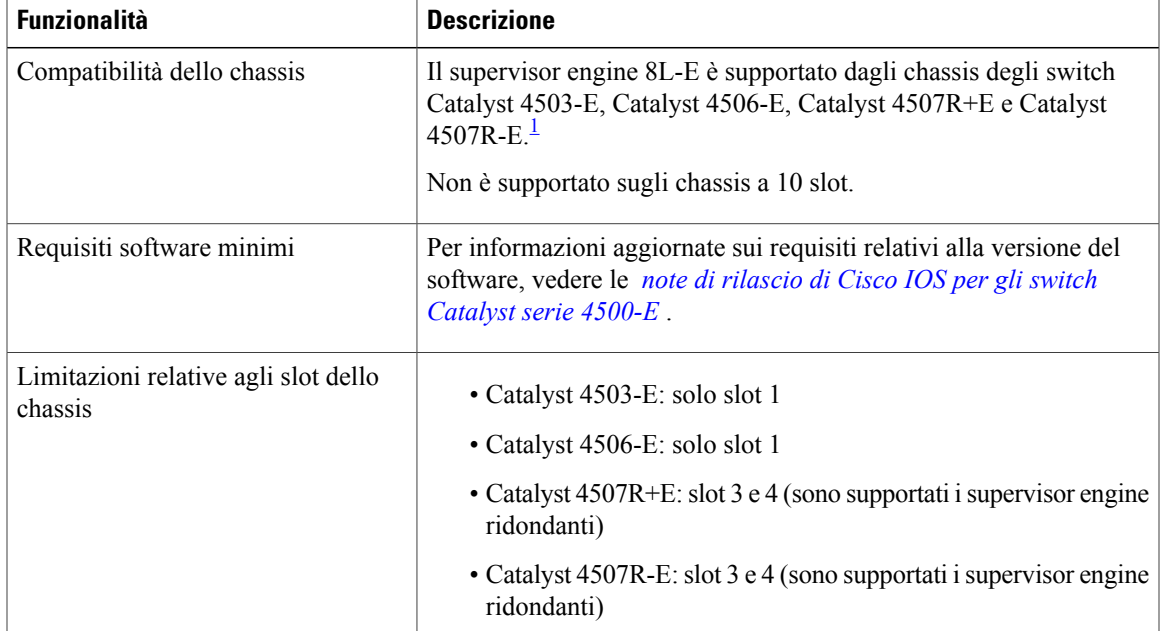

**Tabella 1: Informazioni sulla compatibilità dello chassis del supervisor engine 8L-E**

T

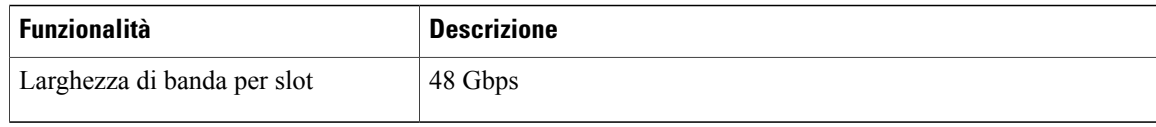

<span id="page-1-0"></span>1 Lo switch Cisco Catalyst 4507R-E supporta il supervisor engine 8L-E solo con gli chassis con revisione hardware 2.0 o superiore.

# **Avvertenze di sicurezza**

In tutto il documento sono presenti avvertenze di sicurezza che evidenziano i pericoli correlati all'esecuzione scorretta di determinate procedure. Tutte le avvertenze sono precedute dalsimbolo di avvertenza. Le avvertenze riportate di seguito sono avvisi generici, applicabili all'intero documento.

# **Avvertenza 1071 - Definizioni delle avvertenze**

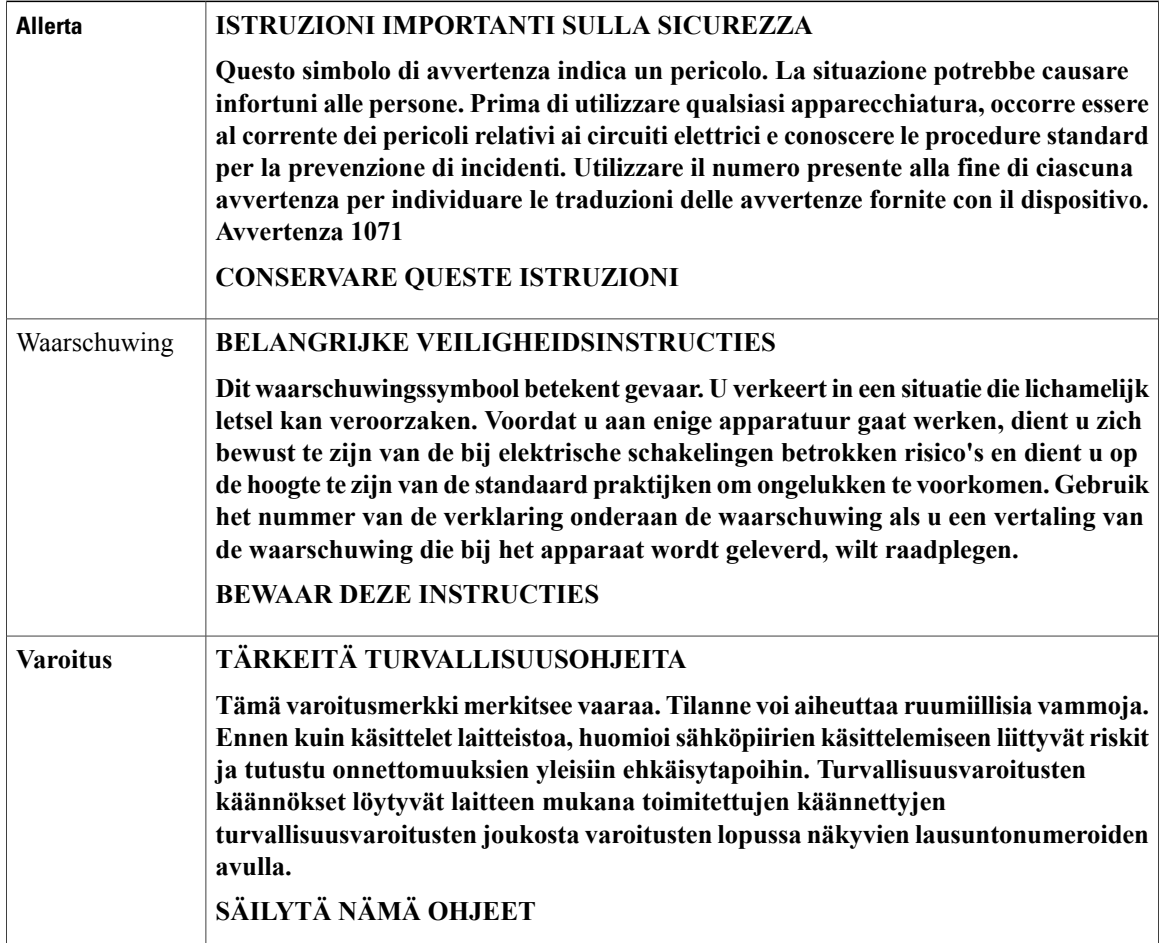

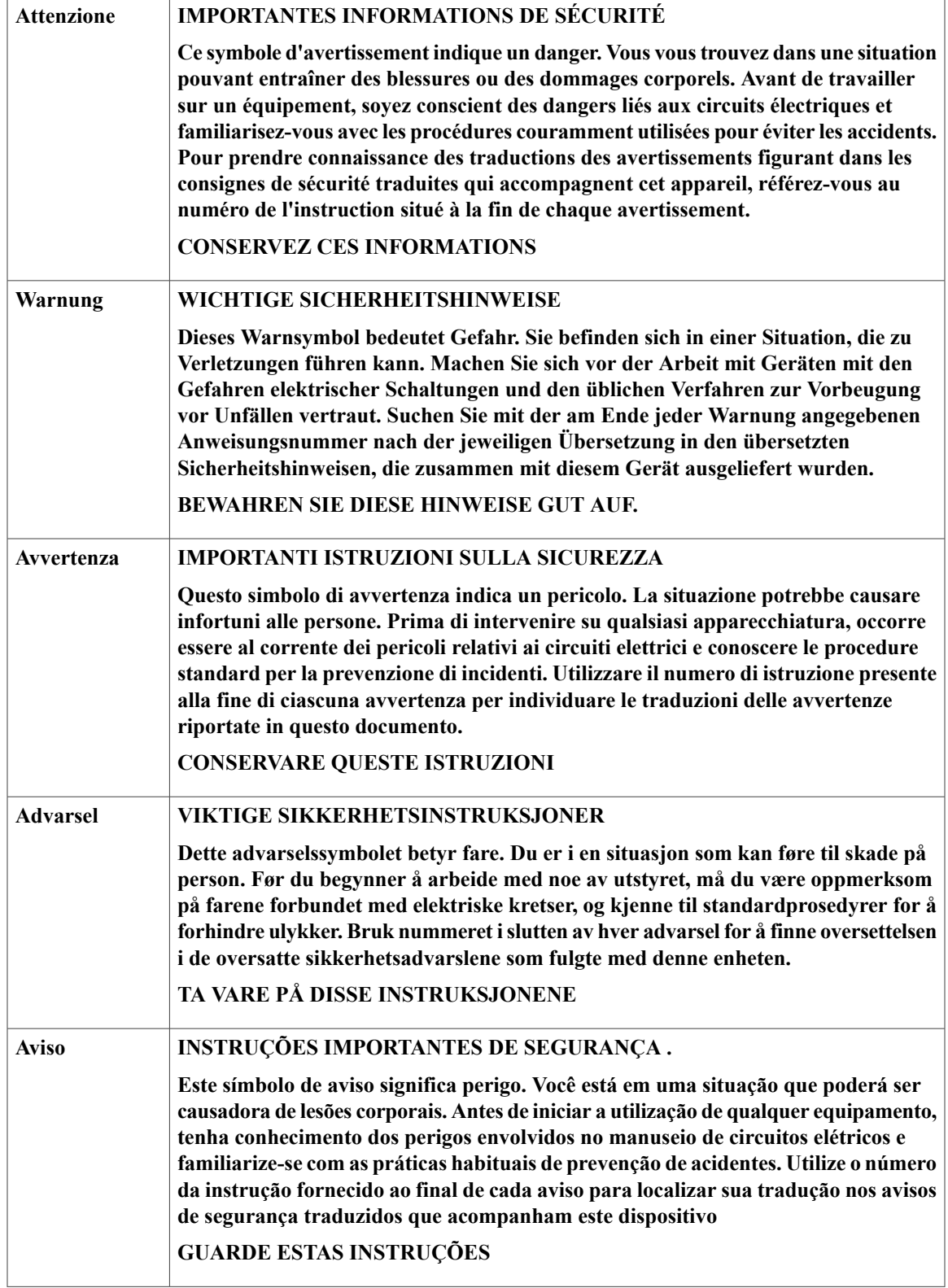

 $\mathbf I$ 

 $\overline{1}$ 

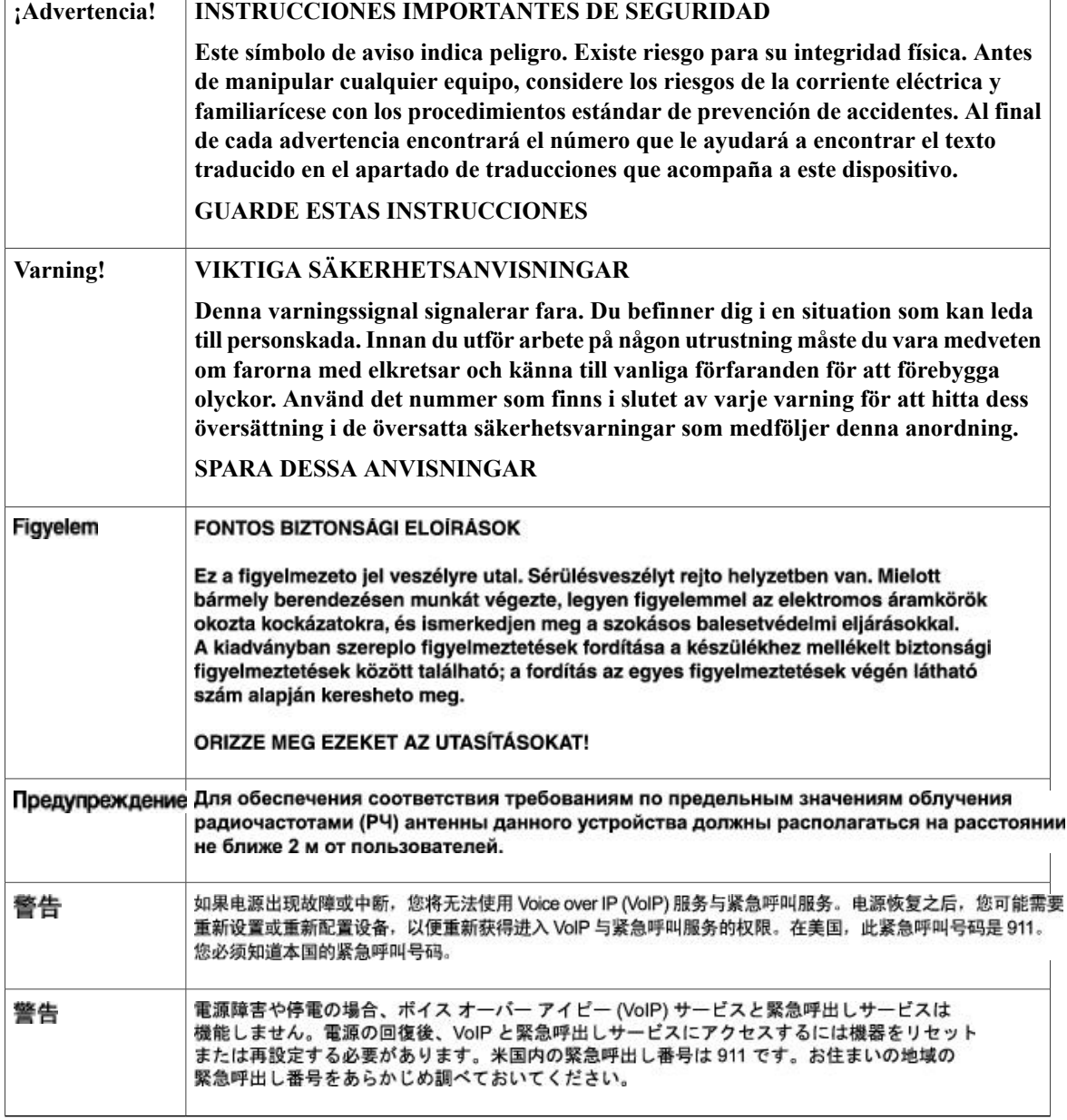

T

# **Caratteristiche del supervisor engine 8L-E**

Г

La figura seguente mostra la vista anteriore del supervisor engine 8L-E, in cui sono indicate le caratteristiche principali.

**Figura 1: Figura 1: Cisco Catalyst serie 4500 E Supervisor Engine 8L-E**

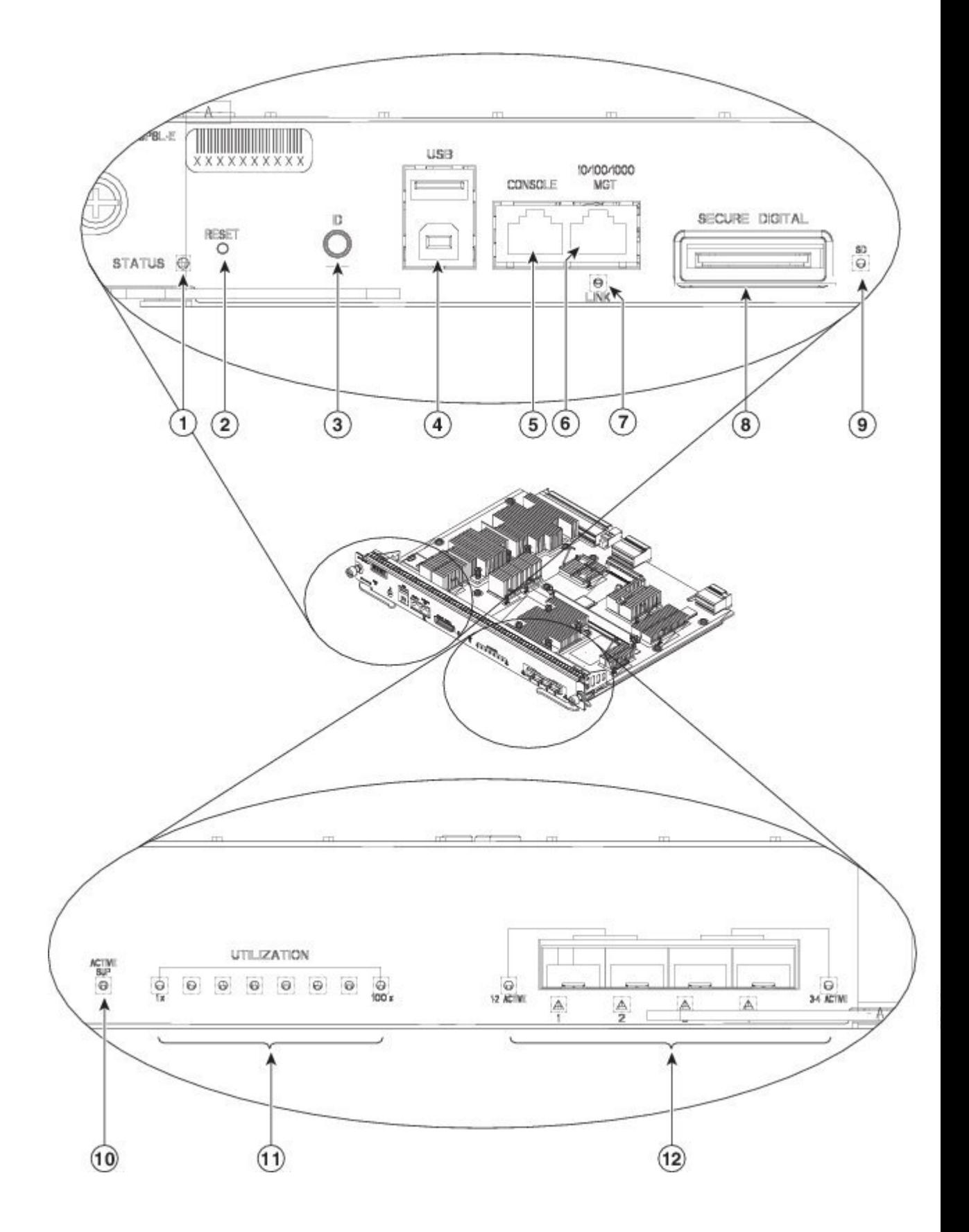

T

 $\mathbf I$ 

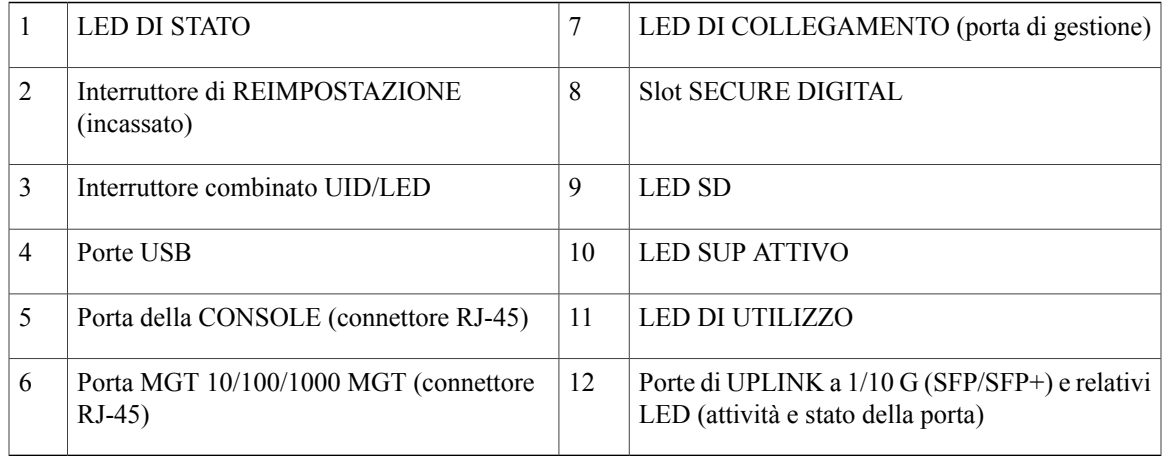

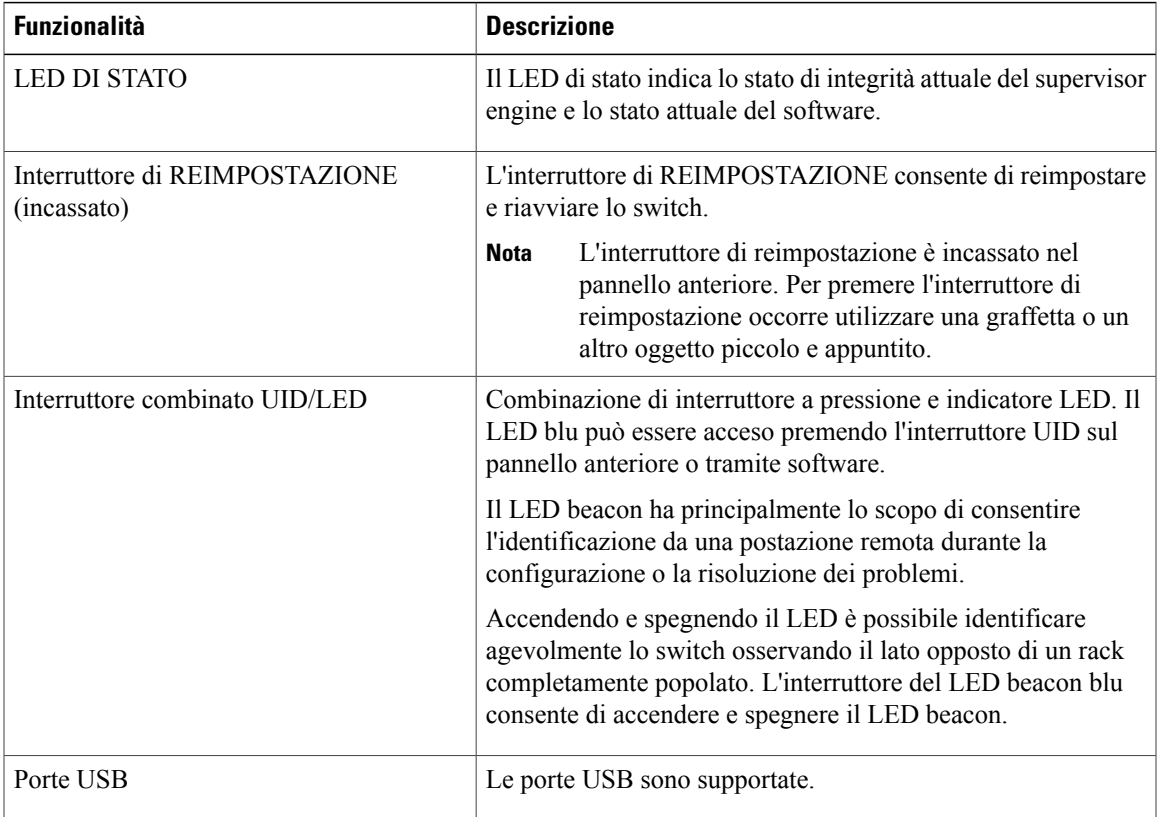

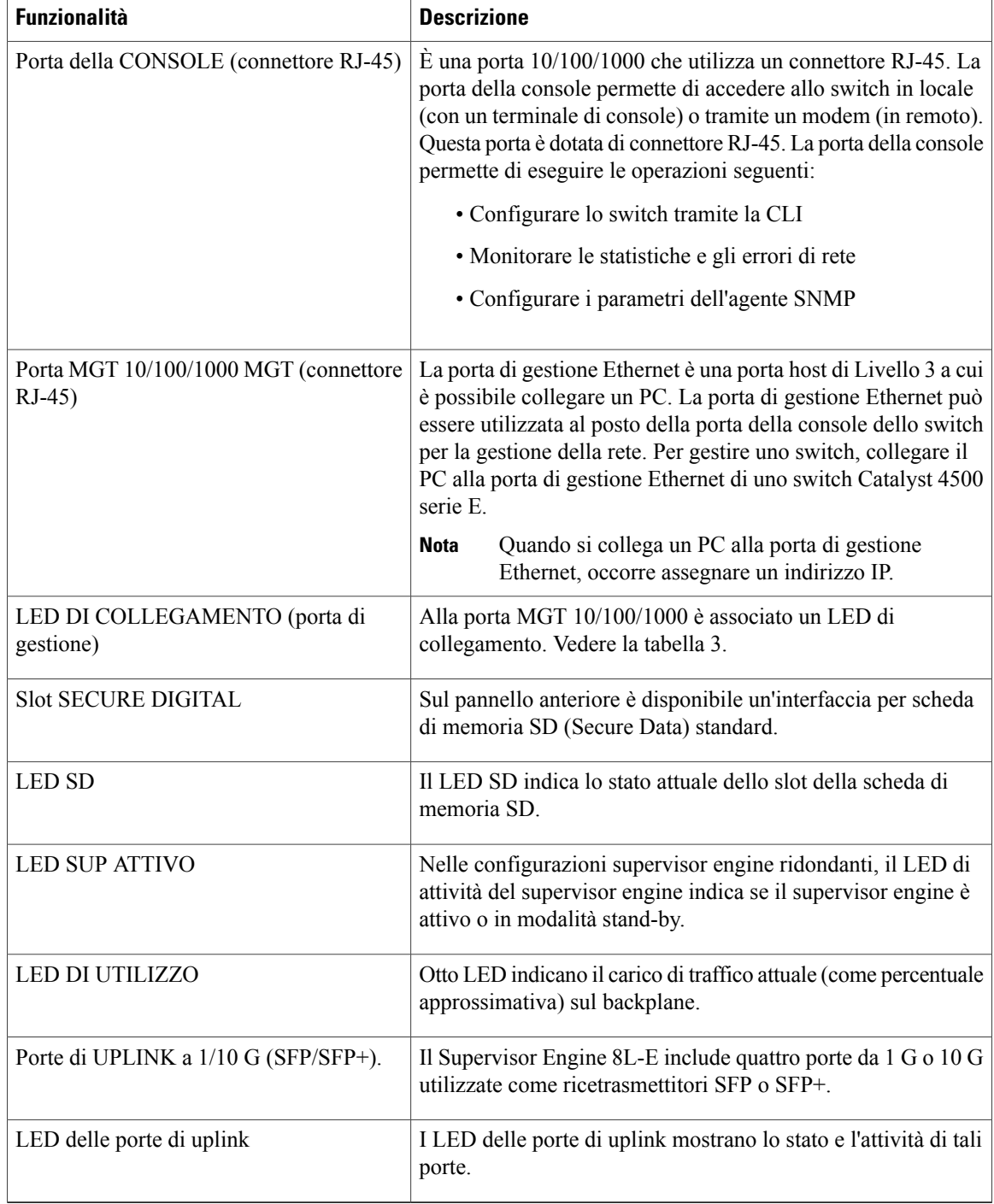

T

# **LED sul pannello anteriore del supervisor engine 8L-E - Colore e significato**

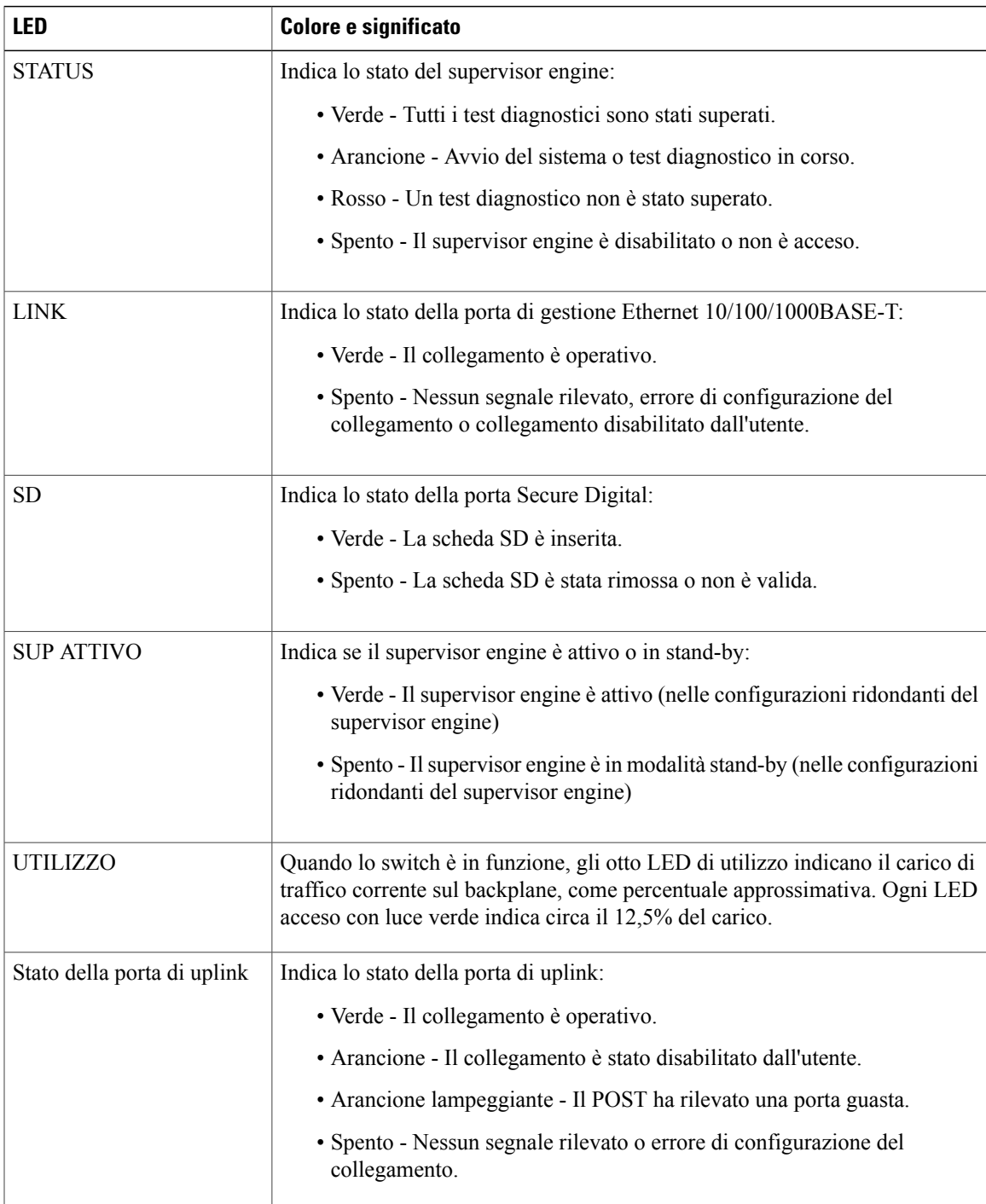

#### **Tabella 2: LED sul pannello anteriore del supervisor engine 8L-E**

Г

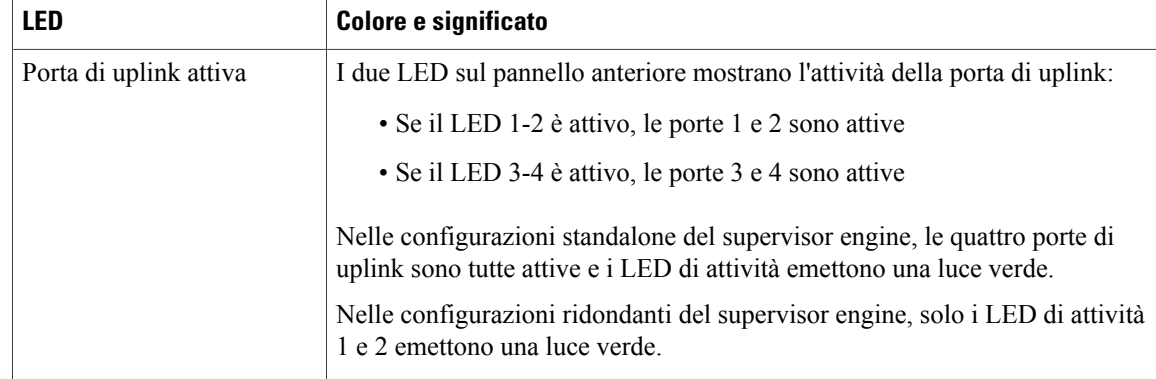

Per ulteriori specifiche e caratteristiche del supervisor engine 8L-E, incluse le specifiche fisiche e ambientali, vedere la scheda tecnica del supervisor engine 8L-E all'URL seguente: <http://www.cisco.com/c/en/us/products/switches/catalyst-4500-series-switches/datasheet-listing.html>

# **Rimozione e installazione del supervisor engine**

Tutti gli switch Catalyst serie 4500 E supportano la sostituzione a caldo, che consente di installare, rimuovere, sostituire e ridisporre supervisor engine e moduli di switching senza spegnere il sistema. Quando il sistema rileva l'installazione o la rimozione di un modulo diswitching, esegue automaticamente le routine diagnostiche e di rilevamento, verifica la presenza o l'assenza del modulo e riprende il normale funzionamento del sistema senza alcun intervento dell'operatore.

₳

**Allerta**

L'installazione, la sostituzione e la manutenzione dell'apparecchiatura dovrebbero essere consentite solo a personale specializzato e qualificato. **Avvertenza 1030**

▲ **Allerta**

Avvertenza Lo smaltimento finale del prodotto deve avvenire nel rispetto di tutte le leggi e normative nazionali. **Avvertenza 1040**

In questa sezione vengono trattati i seguenti argomenti:

## **Strumenti necessari**

Per installare o rimuovere un supervisor engine in uno switch Catalyst serie 4500, sono necessari gli strumenti elencati di seguito:

- Tappetino antistatico o in schiuma, per appoggiare il supervisor engine rimosso.
- Cacciavite a taglio piatto da 3/16 di pollice per le viti di fissaggio.
- Cacciavite Phillips numero 2 per le viti di fissaggio
- Un dispositivo antistatico personale o il bracciale antistatico monouso incluso in tutti i kit di aggiornamento, le Field Replaceable Unit (FRU) e i ricambi.

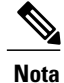

Quando si maneggia un supervisor engine, utilizzare un bracciale antistatico o un altro dispositivo di messa a terra per evitare i danni causati dalle scariche elettrostatiche.

### **Prevenzione dei danni causati dalle scariche elettrostatiche**

Se i moduli o le altre FRU (Field Replaceable Unit) non vengono maneggiati correttamente, possono essere danneggiati dalle scariche elettrostatiche e presentare problemi intermittenti o guastarsi completamente. I moduli costituiti da schede a circuitistampatisono fissati all'interno di un contenitore di metallo. La schermatura dalle interferenze elettromagnetiche (EMI) e i connettori sono parte integrante di tale contenitore. Anche se il contenitore di metallo contribuisce a proteggere la scheda dai danni provocati dalle scariche elettrostatiche (ESD, Electrostatic Discharge), quando si maneggiano i moduli utilizzare sempre una cinghia di messa a terra. Per evitare i danni causati dalle scariche elettrostatiche, attenersi alle seguenti linee guida:

- Utilizzare sempre una cavigliera o un bracciale antistatico, assicurandosi che aderisca bene alla pelle.
- Collegare l'estremità del dispositivo antistatico alla superficie grezza dello chassis.
- Quando si installa un componente, utilizzare le levette di estrazione o le viti di fissaggio disponibili per inserire correttamente i connettori del bus nel backplane o midplane. Tali dispositivi evitano la rimozione accidentale, garantiscono un'adeguata messa a terra del sistema e assicurano l'inserimento corretto dei connettori del bus.
- Quando si rimuove un componente, utilizzare le levette di estrazione o le viti di fissaggio disponibili per sganciare i connettori del bus dal backplane o midplane.
- Per maneggiare i contenitori, utilizzare esclusivamente le maniglie, se disponibili, o i bordi, evitando di toccare le schede a circuiti stampati o i connettori.
- I componenti rimossi devono essere appoggiati su una superficie antistatica o in un contenitore dotato di schermatura antistatica, con il lato della scheda rivolto verso l'alto. Se si prevede di restituire il componente alla fabbrica, inserirlo immediatamente in un contenitore dotato di schermatura antistatica.
- Evitare il contatto tra le schede a circuiti stampati e i vestiti. Il bracciale antistatico protegge i componenti solo contro le tensioni ESD condotte dal corpo, ma anche le tensioni ESD generate dagli indumenti possono causare danni.
- Non tentare mai di rimuovere la scheda a circuiti stampati dal contenitore di metallo.

### **Installazione del supervisor engine**

#### **Prima di iniziare**

Attenersi alle linee guida seguenti:

- Verificare la compatibilità dello chassis Nota [sull'installazione](#page-0-0) e la configurazione di Cisco Catalyst serie 4500 E [Supervisor](#page-0-0) Engine 8L-E , a pagina 1
- In una configurazione ridondante, verificare che entrambi i supervisor engine siano dello stesso tipo.

T

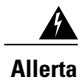

Quando il sistema è in funzione, nel backplane è presente una tensione o una corrente pericolosa. Prestare attenzione durante gli interventi di assistenza. **Avvertenza 1034**

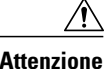

Attenzione Per evitare di danneggiare l'ESD, maneggiare i supervisor engine esclusivamente per i bordi del contenitore.

- Passaggio 1 Per evitare di danneggiare l'ESD adottare tutte le precauzioni necessarie, illustrate nel manuale di installazione dello switch.
- **Passaggio 2** Verificare che sia disponibile spazio sufficiente per sistemare qualsiasi apparecchiatura di interfaccia da collegare direttamente alle porte del supervisor engine.
- **Passaggio 3** Allentare le due viti di installazione che fissano la piastra di riempimento del modulo di switching o il supervisor engine in uso (a seconda del dispositivo presente) e rimuoverla.Se si rimuove la piastra di riempimento di un modulo diswitching, accantonarla per utilizzarla in seguito.

**Passaggio 4**Estrarre il nuovo supervisor engine dall'imballaggio.

**Passaggio 5**Ruotare verso l'esterno le due levette di estrazione del modulo, allontanandole dalla piastra di protezione

#### **Figura 2: Installazione del supervisor engine nello chassis (la figura mostra il modello Catalyst 4507R+E)**

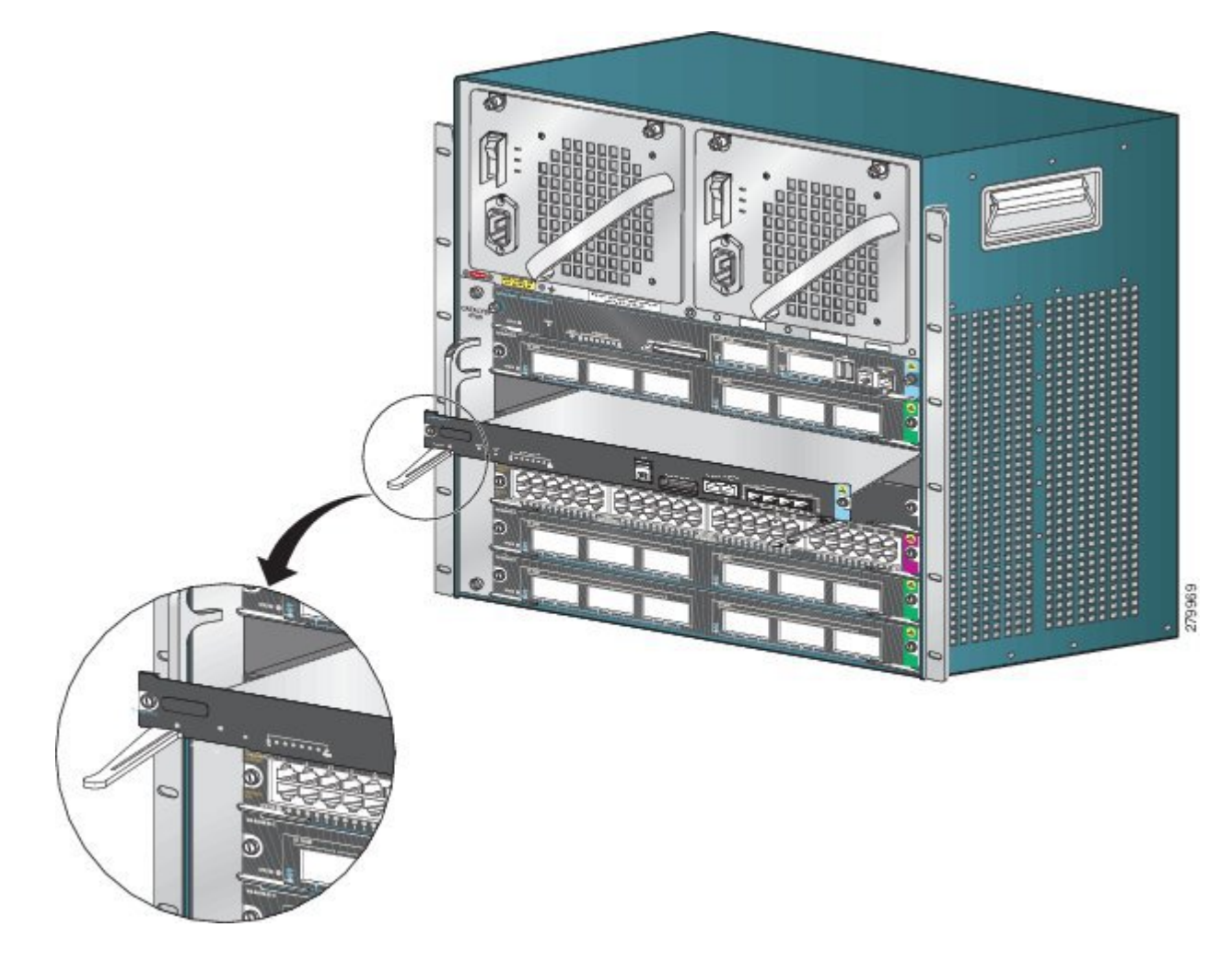

- **Passaggio 6** Afferrare con una mano il pannello anteriore del modulo di switching e posizionare l'altra mano sotto il contenitore, per sostenere il supervisor engine. Non toccare le schede a circuiti stampati o i pin dei connettori.
- **Passaggio 7** Inserire il nuovo modulo nello slot. Verificare che i due lati del contenitore del modulo siano allineati alle guide su entrambi i lati dello slot dello chassis.
- **Passaggio 8**Spingere delicatamente il supervisor engine nello slot. Ruotare le due levette di estrazione contemporaneamente. Se l'installazione è stata eseguita correttamente:
	- Le tacche sulle due levette di estrazione si incastrano nei lati dello chassis.
	- Le due levette di estrazione sono parallele alla piastra di protezione del supervisor engine e il supervisor engine è completamente inserito nel connettore del backplane.
	- Utilizzare sempre le levette di estrazione per installare o rimuovere un supervisor engine. Se il supervisor engine è inserito solo in parte nel backplane, non funziona correttamente. **Nota**

**Passaggio 9** Avvitare con un cacciavite le due viti di fissaggio del supervisor engine, evitando di serrarle eccessivamente.

Passaggio 10Controllare lo stato del modulo

- a) Verificare che il LED DI STATO del supervisor engine sia acceso.
- b) Controllare periodicamente il LED DI STATO. Se il colore del LED DI STATO passa da arancione a verde, significa che il supervisor engine ha completato correttamente la procedura di avvio ed è in linea.

Se il LED DI STATO rimane arancione o diventa rosso, il supervisor engine non ha completato correttamente la procedura di avvio e potrebbe aver rilevato un errore.

- c) Quando lo switch è in linea, immettere il comando **show module**. Verificare che il sistema riconosca il nuovo supervisor engine e che lo stato di tale dispositivo sia corretto.
- d) Se il modulo non funziona, reinserirlo.Se il modulo non funziona comunque, contattare un rappresentante dell'assistenza clienti.

#### **Operazioni successive**

Inserire piastre di riempimento del modulo di switching in tutti gli slot vuoti, per garantire un flusso d'aria coerente in tutto lo chassis dello switch.

### **Rimozione del supervisor engine**

#### **Prima di iniziare**

Attenersi alle linee guida seguenti:

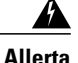

Le fibre o i connettori scollegati possono emettere radiazioni laser invisibili. Non fissare lo sguardo sui raggi laser né osservarli direttamente tramite strumenti ottici. **Avvertenza 1051**

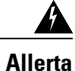

Quando il sistema è in funzione, nel backplane è presente una tensione o una corrente pericolosa. Prestare attenzione durante gli interventi di assistenza. **Avvertenza 1034**

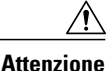

Attenzione Per evitare di danneggiare l'ESD, maneggiare i supervisor engine esclusivamente per i bordi del contenitore.

- **Passaggio 1**Scollegare tutti i cavi di interfaccia di rete collegati alle porte del supervisor che si desidera rimuovere.
- **Passaggio 2** Allentare le due viti di fissaggio a entrambe le estremità della piastra di protezione del supervisor engine.
- **Passaggio 3** Afferrare le levette di estrazione sui lati destro e sinistro della piastra di protezione del supervisor engine e ruotarle contemporaneamente verso l'esterno per sganciare il supervisor engine dal connettore del backplane.
- **Passaggio 4** Afferrare il pannello anteriore del supervisor engine con una mano e posizionare l'altra mano sotto il contenitore, per sostenerlo e guidarlo fuori dallo slot. Non toccare le schede a circuiti stampati o i pin dei connettori.
- **Passaggio 5**Estrarre delicatamente il supervisor engine dallo slot, mantenendolo diritto e appoggiando l'altra mano sotto il contenitore per guidarlo.
- **Passaggio 6** Appoggiare il supervisor engine su un tappetino antistatico o in un sacchetto antistatico, oppure installarlo immediatamente in un altro slot dello chassis.
- **Passaggio 7** Negli chassis configurati con supervisor engine ridondanti, se lo slot dello chassis deve rimanere vuoto occorre installare una scheda di linea vuota (C4K-SLOT-CVR-E).
	- Le piastre di protezione e i pannelli di copertura svolgono tre funzioni importanti: evitano l'esposizione a tensioni e correnti pericolose all'interno dello chassis, limitano le interferenze elettromagnetiche (EMI) che potrebbero alterare il funzionamento di altre apparecchiature e indirizzano il flusso dell'aria di raffreddamento nello chassis. Non utilizzare l'apparecchiatura se non sono state installate tutte le schede, le piastre di protezione e le coperture frontali e posteriori. **Avvertenza 1029 Allerta**

# **Collegamento dei cavi di interfaccia del modulo**

### **Interfacce del modulo**

Il modulo supervisor engine è dotato delle seguenti interfacce o porte:

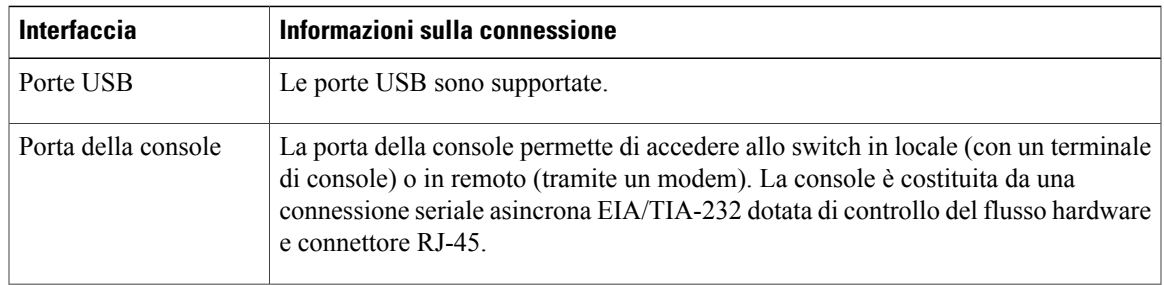

I

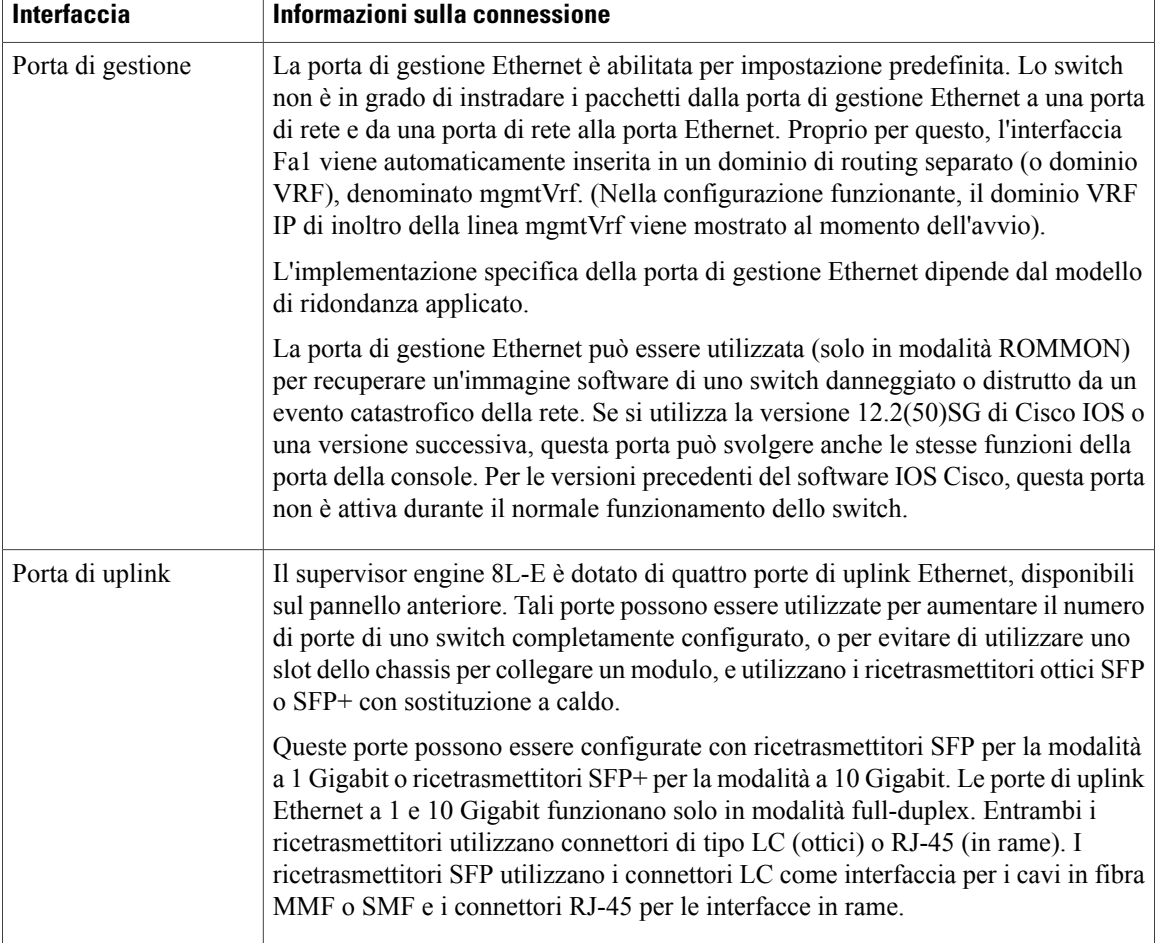

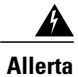

Per evitare shock elettrici, non collegare i circuiti a bassissima tensione di sicurezza (SELV) ai circuiti telefonici (TNV). Le porte LAN includono circuiti SELV, mentre le porte WAN utilizzano circuiti TNV. Alcune porte LAN e WAN utilizzano connettori RJ-45. Prestare attenzione durante il collegamento dei cavi. **Avvertenza 1021**

### **Collegamento dei cavi ottici dell'interfaccia di rete**

### **Prima di iniziare**

Non rimuovere i tappi dalle porte ottiche dei ricetrasmettitori o dal cavo in fibra ottica finché non si è pronti a collegare il cavo. I tappi proteggono il cavo e le porte ottiche del ricetrasmettitore SFP dalle contaminazioni. **Attenzione**

**Passaggio 1**Rimuovere i tappi antipolvere dai connettori ottici del cavo di interfaccia di rete. Conservare i tappi antiplovere per l'uso futuro.

**Passaggio 2** Ispezionare e pulire immediatamente le superfici terminali in fibra ottica del connettore ottico.

- Attenersi alle linee guida seguenti:
	- Ispezionare e pulire sempre le superfici terminali del connettoreSC o LC appena prima di effettuare il collegamento. I connettori contaminati possono danneggiare la fibra e provocare errori nei dati.
	- Applicare sempre le coperture di protezione ai componenti inutilizzati o disconnessi, per evitarne la contaminazione.

**Passaggio 3**Rimuovere i tappi antiplovere dalle porte ottiche del ricetrasmettitore.

**Passaggio 4**Collegare immediatamente il connettore ottico del cavo di interfaccia di rete al ricetrasmettitore.

Attenersi alle linee guida seguenti:

- Per collegare o scollegare il cavo in fibra ottica, afferrare sempre l'alloggiamento del connettore SC o LC, anziché il cavo stesso.
- Prestare la massima attenzione durante la rimozione o l'installazione dei connettori, per evitare di danneggiarne l'alloggiamento o graffiare la superficie terminale della fibra.
- Inserire sempre il connettore di rete completamente nella presa. Una connessione ben salda è importante soprattutto quando si collega un modulo a una rete che copre distanze di 2 km o più oppure a una rete altamente attenuata. Se il LED di collegamento non si accende, provare a rimuovere il cavo di rete e a reinserirlo saldamente nella presa del modulo. La sporcizia o il grasso cutaneo potrebbero accumularsi sulla piastra di protezione del connettore (attorno alle porte in fibra ottica), provocando una notevole attenuazione e riducendo i livelli di potenza ottica sotto i livelli di soglia, e questo impedisce il collegamento.

### **Pulizia dei connettori in fibra ottica**

I connettori in fibra ottica permettono di collegare due cavi in fibra. Quando tali connettori vengono utilizzati in un sistema di comunicazione, la connessione corretta costituisce un aspetto cruciale.

I connettori dei cavi in fibra ottica possono essere danneggiati da procedure di pulizia e connessione inappropriate. Connettori in fibra ottica sporchi o danneggiati possono dare luogo a comunicazioni imprecise o non ripetibili.

I connettori in fibra ottica sono diversi dai connettori elettrici o a microonde. In un sistema a fibre ottiche la luce viene trasmessa da un sottilissimo nucleo in fibra. Poiché tale nucleo in fibra ha in genere un diametro di 62,5 micron, o meno, e le particelle di polvere possono avere un diametro che varia da un decimo di micron a vari micron, la polvere o qualsiasi agente contaminante all'estremità del nucleo in fibra può degradare le prestazioni dell'interfaccia del connettore, in cui si incontrano i due nuclei. Il connettore deve essere allineato con precisione e nella relativa interfaccia non deve rimanere intrappolata neanche la minima traccia di materiale estraneo.

La perdita per inserzione o in corrispondenza del connettore costituisce una caratteristica di prestazione cruciale per un connettore in fibra ottica. Anche la perdita per riflessione è un fattore importante. La perdita per riflessione specifica la quantità di luce riflessa, e a una riflessione inferiore corrisponde una connessione migliore. I migliori connettori con contatto fisico presentano una perdita per riflessione superiore a -40 dB, anche se in genere tale valore varia da -20 a -30 dB.

La qualità della connessione dipende da due fattori, ovvero il tipo di connessione e l'uso di tecniche appropriate di pulizia e connessione. I connettori in fibra sporchi costituiscono una causa comune delle perdite di luce. Occorre pertanto mantenerli sempre puliti e coprirli con i tappi antipolvere quando non sono in uso.

Prima di installare un cavo o connettore di qualsiasi tipo, pulire la ghiera, il tubo di protezione bianco attorno alla fibra e la superficie terminale della fibra con una salviettina imbevuta di alcol e priva di lanugine, disponibile nel kit di pulizia.

Come regola generale, quando si verifica una notevole perdita di luce per motivi inspiegabili, pulire i connettori.

#### **Linee guida**

I connettori utilizzati all'interno del sistema sono stati puliti dal produttore e correttamente connessi agli adattatori. Se il cliente utilizza connettori puliti sul lato di applicazione e si attiene alle linee guida seguenti, il sistema dovrebbe funzionare senza errori:

- Non pulire la parte interna degli adattatori del connettore.
- Durante il collegamento dei connettori in fibra ottica agli adattatori, non forzare e non compiere movimenti bruschi.
- Quando non si utilizzano i connettori o durante la pulizia dello chassis, coprire i connettori e gli adattatori per evitare di sporcare la parte interna degli adattatori o la superficie dei connettori.

#### **Pulizia dei connettori in fibra ottica**

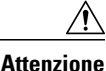

Prestare la massima attenzione durante la rimozione o l'installazione dei connettori, per evitare di danneggiarne l'alloggiamento o graffiare la superficie terminale della fibra. Applicare sempre le coperture di protezione ai componenti inutilizzati o disconnessi, per evitarne la contaminazione. Pulire sempre i connettori in fibra ottica prima di installarli.

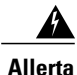

Le fibre o i connettori scollegati possono emettere radiazioni laser invisibili. Non fissare lo sguardo sui raggi laser né osservarli direttamente tramite strumenti ottici. Avvertenza 1051

#### **SUMMARY STEPS**

- **1.** Strofinare delicatamente la piastra di protezione con un panno privo di lanugine imbevuto con alcol isopropilico puro al 99%. Lasciare asciugare la superficie per 5 secondi e ripetere l'operazione.
- **2.** Rimuovere gli eventuali residui di polvere dalla piastra di protezione con un getto di aria compressa pulita, asciutta e priva di olio.
- **3.** Esaminare la ghiera da varie angolazioni, utilizzando una lente di ingrandimento o un microscopio per ispezione. Non guardare direttamente nell'apertura. Se si rileva una contaminazione, ripetere la procedura.

#### **DETAILED STEPS**

- **Passaggio 1**Strofinare delicatamente la piastra di protezione con un panno privo di lanugine imbevuto con alcol isopropilico puro al 99%. Lasciare asciugare la superficie per 5 secondi e ripetere l'operazione.
- **Passaggio 2**Rimuovere gli eventuali residui di polvere dalla piastra di protezione con un getto di aria compressa pulita, asciutta e priva di olio.
- **Passaggio 3**Esaminare la ghiera da varie angolazioni, utilizzando una lente di ingrandimento o un microscopio per ispezione. Non guardare direttamente nell'apertura. Se si rileva una contaminazione, ripetere la procedura.

### **Collegamento dei ricetrasmettitori a una rete in rame**

Per soddisfare i requisiti GR-1089 per la protezione dai fulmini all'interno degli edifici, occorre utilizzare una cablaggio schermato a doppini intrecciati di categoria 5 dotato di messa a terra. **Attenzione**

**Passaggio 1** Inserire il connettore RJ-45 del cavo di rete nel connettore RJ-45 del ricetrasmettitore. Per il collegamento a uno switch o a un ripetitore compatibile con 1000BASE-T, utilizzare una cablaggio crossover a quattro doppini intrecciati di categoria 5.

**Passaggio 2** Inserire l'altra estremità del cavo di rete in un connettore RJ-45 del dispositivo di destinazione compatibile con 1000BASE-T.

### **Moduli e cavi SFP**

Utilizzare solo moduli SFP Cisco con il dispositivo Cisco. Ogni modulo SFP è dotato di memoria EEPROM seriale interna, codificata con informazioni di sicurezza. Tale codifica permette a Cisco di identificare e confermare che il modulo SFP è conforme ai requisiti del dispositivo.

Per informazioni sui ricetrasmettitori SFP supportati, vedere le pagine seguenti del sito Cisco.com:

• Cisco Wavelength Division Multiplexing Transceivers [Compatibility](#page-0-0) Matrix (Matrice di compatibilità dei [ricetrasmettitori](#page-0-0) multiplexing a divisione di lunghezza d'onda Cisco)

- Cisco 100-Megabit Ethernet SFP Modules [Compatibility](http://www.cisco.com/en/US/docs/interfaces_modules/transceiver_modules/compatibility/matrix/OL632702.html) Matrix (Matrice di compatibilità dei moduli SFP 100 Megabit [Ethernet](http://www.cisco.com/en/US/docs/interfaces_modules/transceiver_modules/compatibility/matrix/OL632702.html) Cisco)
- Cisco Gigabit Ethernet Transceiver Modules [Compatibility](http://www.cisco.com/en/US/docs/interfaces_modules/transceiver_modules/compatibility/matrix/OL_6981.html) Matrix (Matrice di compatibilità dei moduli [ricetrasmettitori](http://www.cisco.com/en/US/docs/interfaces_modules/transceiver_modules/compatibility/matrix/OL_6981.html) Gigabit Ethernet Cisco)

Per le specifiche di cablaggio, vedere la pagina seguente del sito Cisco.com: Cisco SFP and SFP+ Transceiver Module [Installation](http://www.cisco.com/c/en/us/td/docs/interfaces_modules/transceiver_modules/installation/note/78_15160.html) Notes*(Note di installazione del modulo ricetrasmettitore SFP e SFP+ Cisco)*. Le specifiche di lunghezza d'onda di ogni porta devono corrispondere a quelle sull'altra estremità del cavo. Inoltre, il cavo non deve superare la lunghezza prestabilita. I ricetrasmettitori del moduloSFP1000BASE-T in rame utilizzano il cavo standard a quattro doppini intrecciati di categoria 5, con lunghezza massima di 100 m (328 piedi).

Per informazioni sull'installazione, vedere la pagina seguente del sito Cisco.com: [Cisco](http://www.cisco.com/c/en/us/td/docs/interfaces_modules/transceiver_modules/installation/note/78_15160.html) SFP and SFP+ [Transceiver](http://www.cisco.com/c/en/us/td/docs/interfaces_modules/transceiver_modules/installation/note/78_15160.html) Module Installation Notes*(Note di installazione del modulo ricetrasmettitore SFP e SFP+ Cisco)*.

# **Configurazione del supervisor engine**

Per informazioni sui comandi utilizzabili per configurare il supervisor engine, vedere la guida alla configurazione del software dello switch in uso:Guida alla [configurazione](http://www.cisco.com/c/en/us/support/switches/catalyst-4500-series-switches/products-installation-and-configuration-guides-list.html) del software degli switch Cisco [Catalyst](http://www.cisco.com/c/en/us/support/switches/catalyst-4500-series-switches/products-installation-and-configuration-guides-list.html) serie 4500

# **Documentazione correlata**

Per ulteriori informazioni sull'installazione e la configurazione, consultare i documenti elencati di seguito:

- Guida [all'installazione](http://www.cisco.com/en/US/docs/switches/lan/catalyst4500/hardware/installation/guide/78-14409-08/4500inst.html) di Catalyst serie 4500
- Guida [all'installazione](http://www.cisco.com/en/US/docs/switches/lan/catalyst4500/hardware/catalyst4500e/installation/guide/Eseries.html) degli switch Catalyst serie 4500 E
- Guida [all'installazione](http://www.cisco.com/en/US/docs/switches/lan/catalyst4500/hardware/configuration/notes/OL_25315.html) del modulo Catalyst serie 4500
- [Informazioni](http://www.cisco.com/en/US/docs/switches/lan/catalyst4500/hardware/regulatory/compliance/78_13233.html) sulla sicurezza e la conformità alle normative degli switch Catalyst serie 4500
- Guida alla [configurazione](http://www.cisco.com/en/US/products/hw/switches/ps4324/products_installation_and_configuration_guides_list.html) del software
- Guida di [riferimento](http://www.cisco.com/en/US/products/hw/switches/ps4324/prod_command_reference_list.html) per i comandi
- Guida ai [messaggi](http://www.cisco.com/en/US/products/hw/switches/ps4324/products_system_message_guides_list.html) di sistema
- Informazioni sulla compatibilità dei moduli [ricetrasmettitori](http://www.cisco.com/c/en/us/support/interfaces-modules/transceiver-modules/products-device-support-tables-list.html) Cisco
- Procedure di ispezione e pulizia per le [connessioni](http://www.cisco.com/en/US/tech/tk482/tk876/technologies_white_paper09186a0080254eba.shtml) a fibra ottica

## **Accesso alla documentazione e invio di una richiesta di assistenza**

Per ottenere informazioni sulla modalità di accesso alla documentazione, inviare una richiesta di assistenza e ricevere ulteriori informazioni, fare riferimento al mensile *What's New in Cisco Product Documentation*, che fornisce anche un elenco di tutta la documentazione tecnica nuova e rivista di Cisco, all'indirizzo:

<http://www.cisco.com/c/en/us/td/docs/general/whatsnew/whatsnew.html>

Sottoscrivere l'abbonamento a *What's New in Cisco Product Documentation* come feed RSS (Really Simple Syndication) e utilizzare i relativi contenuti direttamente dal desktop tramite un'applicazione di lettura. I feed RSS sono un servizio gratuito e Cisco supporta attualmente la versione RSS 2.0.

Cisco e il logo Cisco sono marchi commerciali o marchi registrati di Cisco e/o delle relative affiliate negli Stati Uniti e in altri paesi. Per visualizzare un elenco dei marchi commerciali Cisco, visitare il seguente URL: <http://www.cisco.com/go/trademarks>. I marchi di terze parti citati sono proprietà dei rispettivi titolari. L'utilizzo del termine "partner" non implica una relazione di partnership tra Cisco e altre aziende. (1110R)

© 2015 Cisco Systems, Inc. All rights reserved.